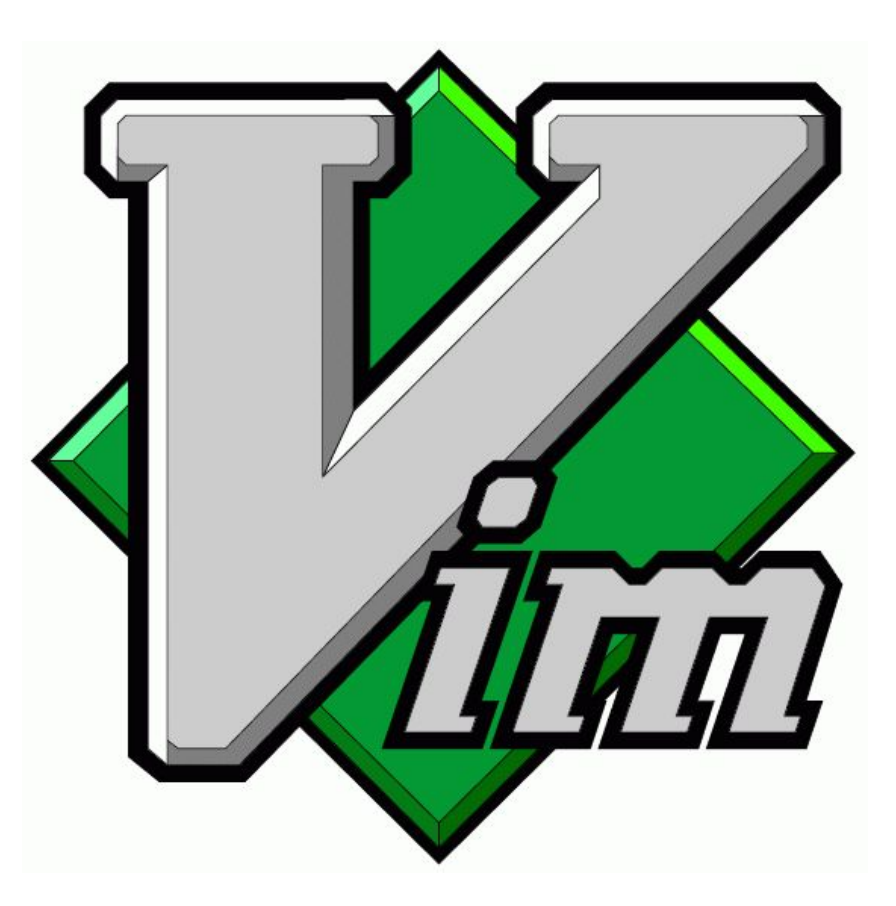

# Recent Developments

Bram Moolenaar SFI Krakow April 2018

## Vim popularity

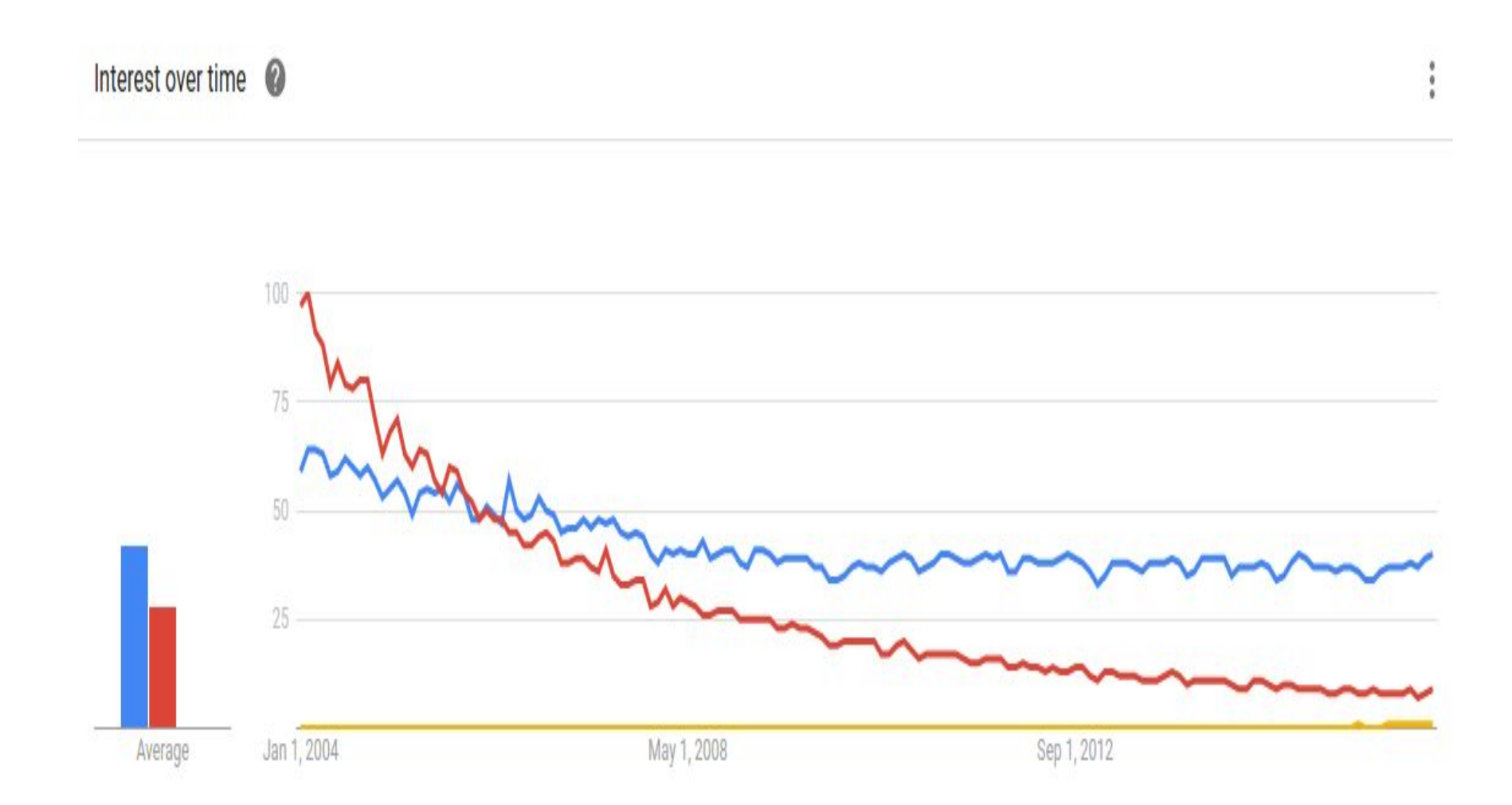

## Vim popularity

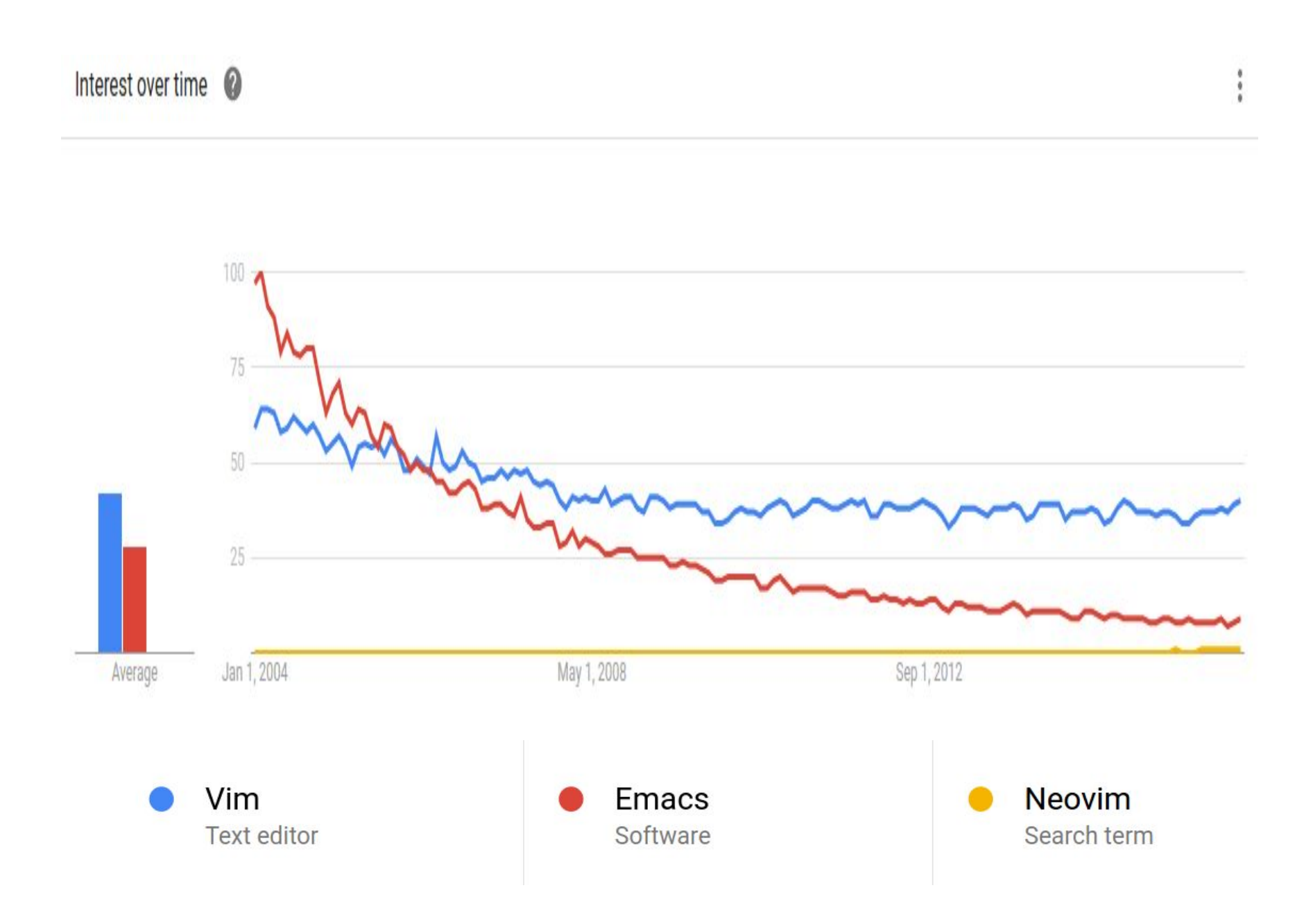

### Vim code size

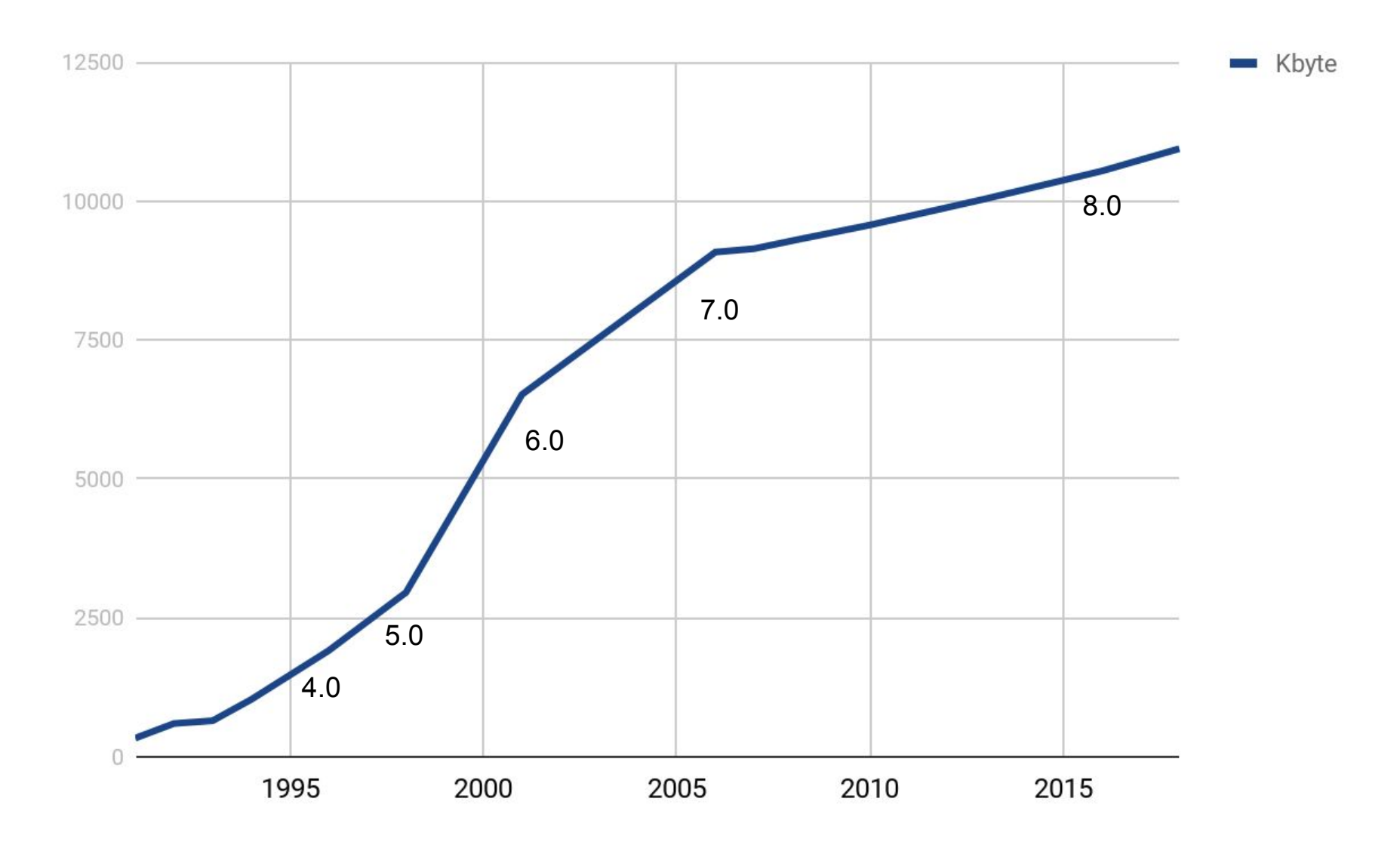

src/\*.[ch]

One has only limited time available to write code. What to work on next to be most impactful?

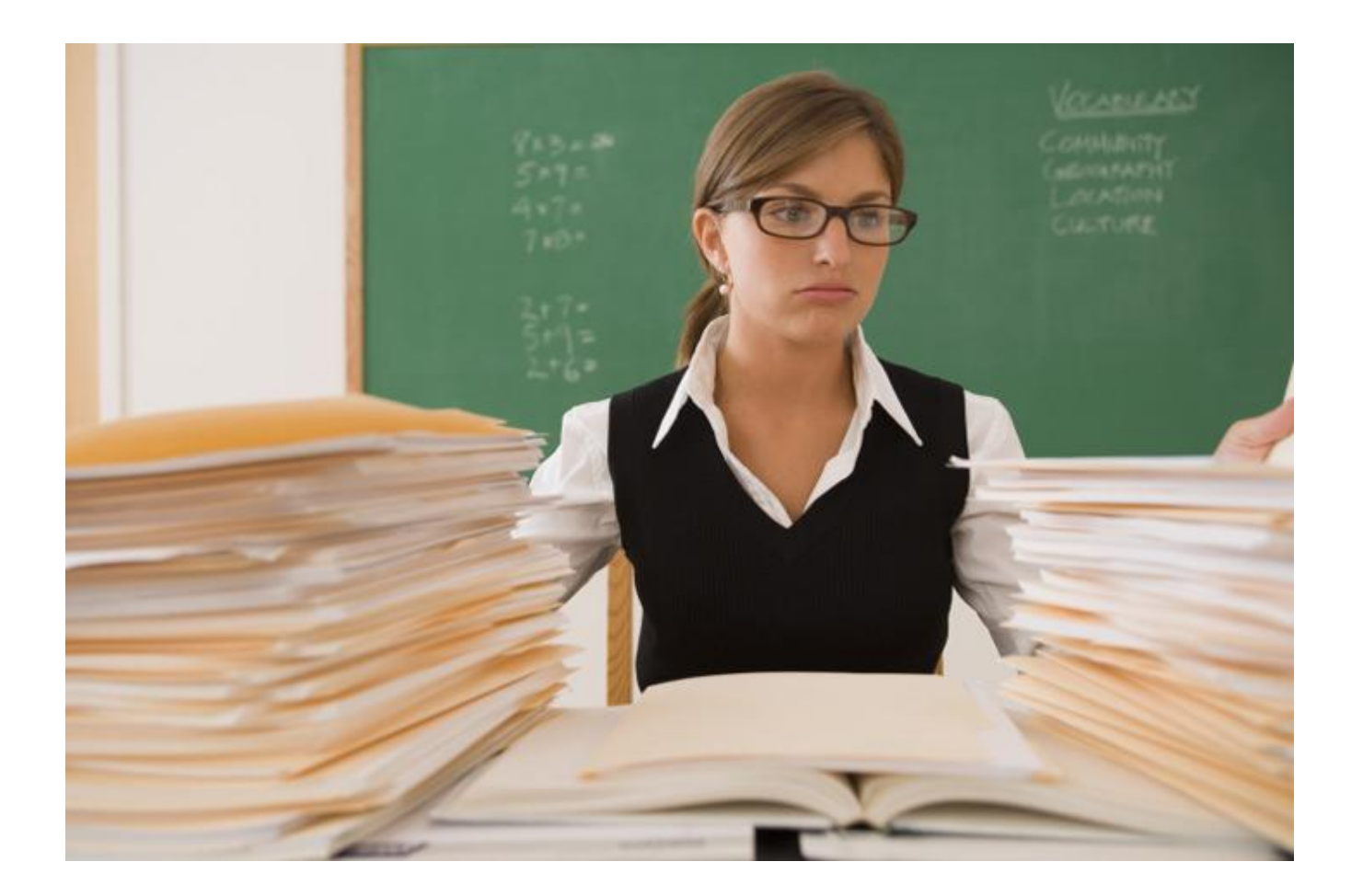

One has only limited time available to write code. What to work on next to be most impactful?

1. Work on a feature for 2-3 months tops

One has only limited time available to write code. What to work on next to be most impactful?

- 1. Work on a feature for 2-3 months tops
- 2. Build one feature on top of another one

One has only limited time available to write code. What to work on next to be most impactful?

- 1. Work on a feature for 2-3 months tops
- 2. Build one feature on top of another one
- 3. Understand the user

One has only limited time available to write code. What to work on next to be most impactful?

- 1. Work on a feature for 2-3 months tops
- 2. Build one feature on top of another one
- 3. Understand the user

### So, how did this work for Vim?

### Vim first releases

1991: Vim 1.14 distributed on Fish disk

Impactful changes in Vim 1.27:

- Port to Unix
- Port to MS-DOS

More supported systems == more users

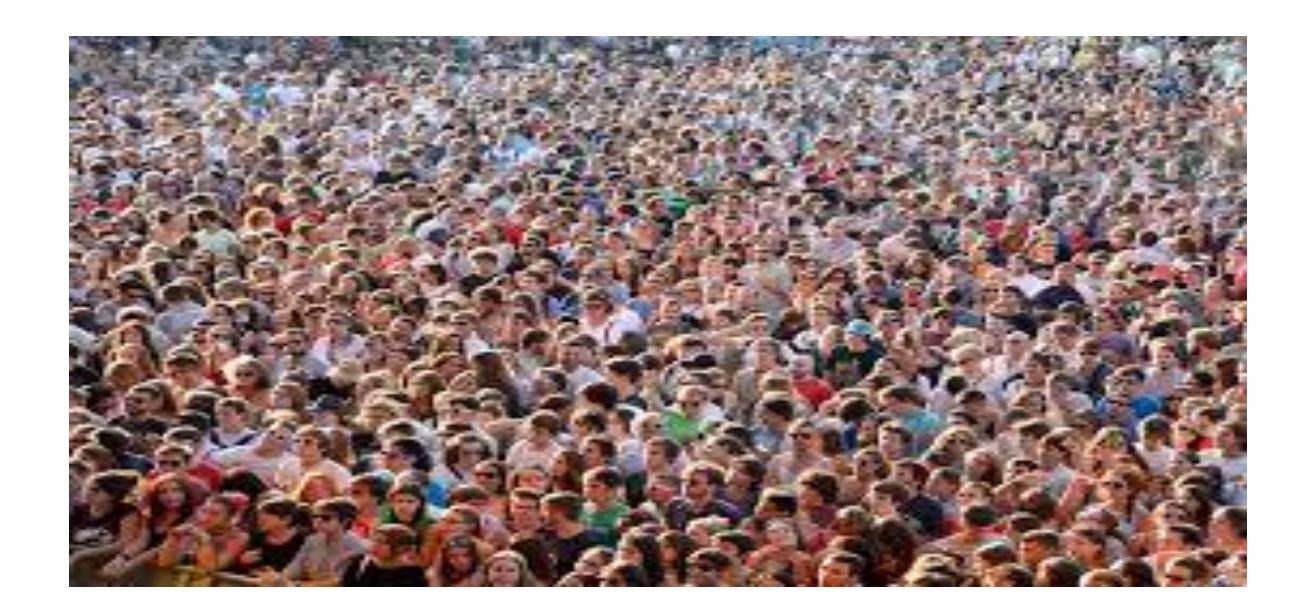

### Vim 2.0

Impactful changes:

• : make and error parsing Please users: Efficient edit - build - fix cycles

### Vim 2.0

Impactful changes:

**•** : make and error parsing Please users: Efficient edit - build - fix cycles

● Vi compatibility

Please distributors (Vim on every Linux and Mac system)

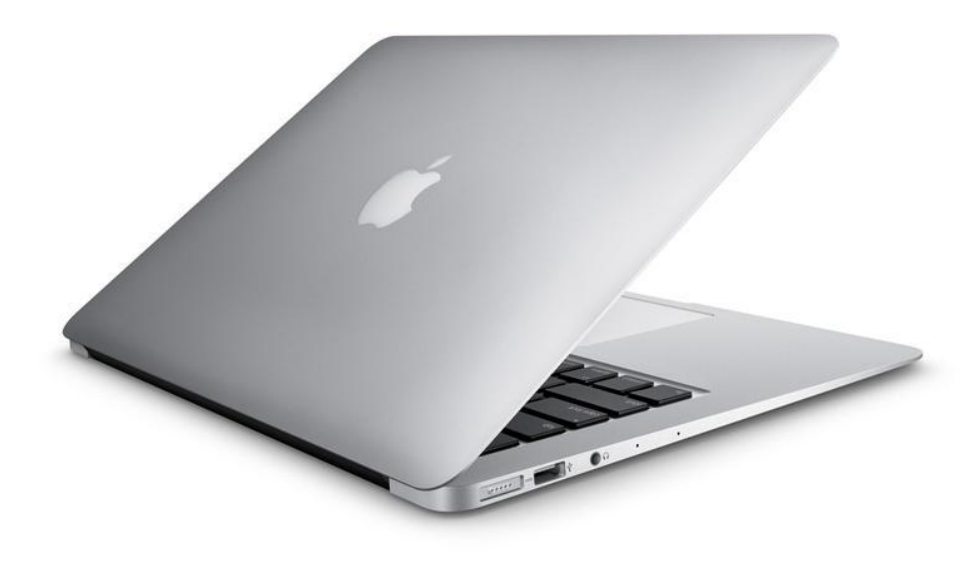

### Vim 3.0

Impactful changes:

• Multiple windows and buffers Make use of larger screens and more memory

## Vim 3.0

Impactful changes:

• Multiple windows and buffers Make use of larger screens and more memory

• Swap file Reliability, user trust

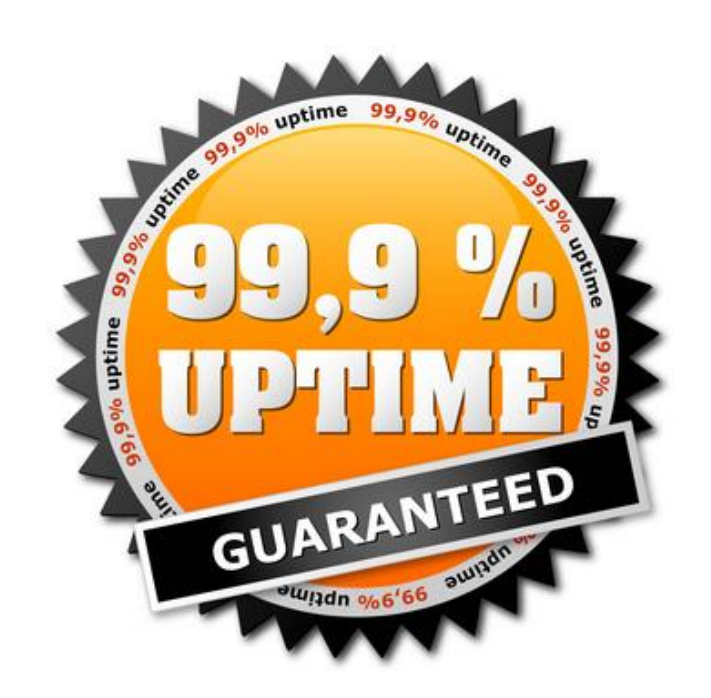

### Vim 4.0

Impactful changes:

● Help in a window

More complexity requires more support

### Vim 4.0

Impactful changes:

• Help in a window More complexity requires more support

● Autocommands

Extensibility, you can't build everything yourself

### Vim 4.0

Impactful changes:

Help in a window More complexity requires more support

**Autocommands** Extensibility, you can't build everything yourself

MS-Windows port Reality: most users are there

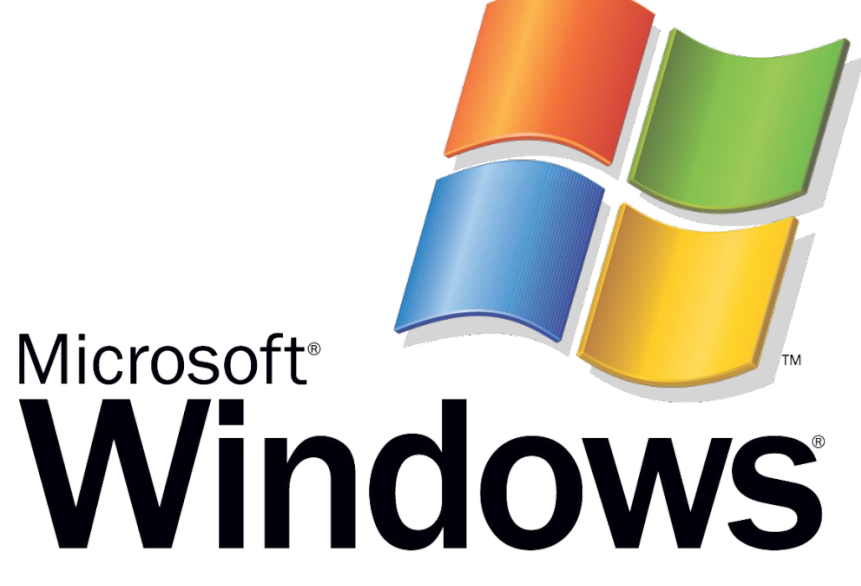

### Vim 5.0

Impactful changes:

● Syntax highlighting Making use of faster computers and better screens

### Vim 5.0

### Impactful changes:

• Syntax highlighting Making use of faster computers and better screens

● Vim script Extensibility, you can't build everything yourself

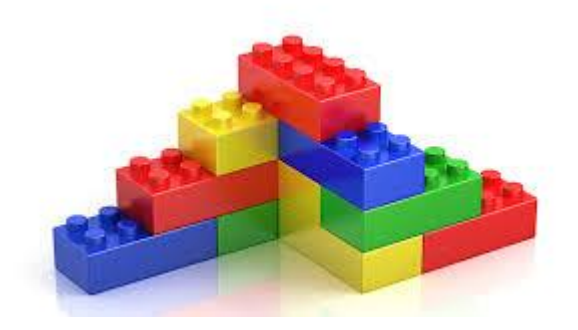

### Vim 6.0

Impactful changes:

● Unicode support ASCII is no longer the standard

### Vim 6.0

Impactful changes:

● Unicode support ASCII is no longer the standard

● Automatic indenting Users are lazy

## Vim 6.0

Impactful changes:

● Unicode support ASCII is no longer the standard

● Automatic indenting Users are lazy

### ● Plugins Extensibility, you can't build everything yourself

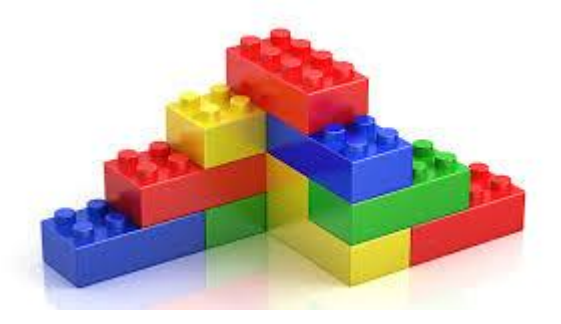

### Vim 7.x

Impactful changes:

• Persistent undo

Don't worry, you can go back in time (and back to the future)

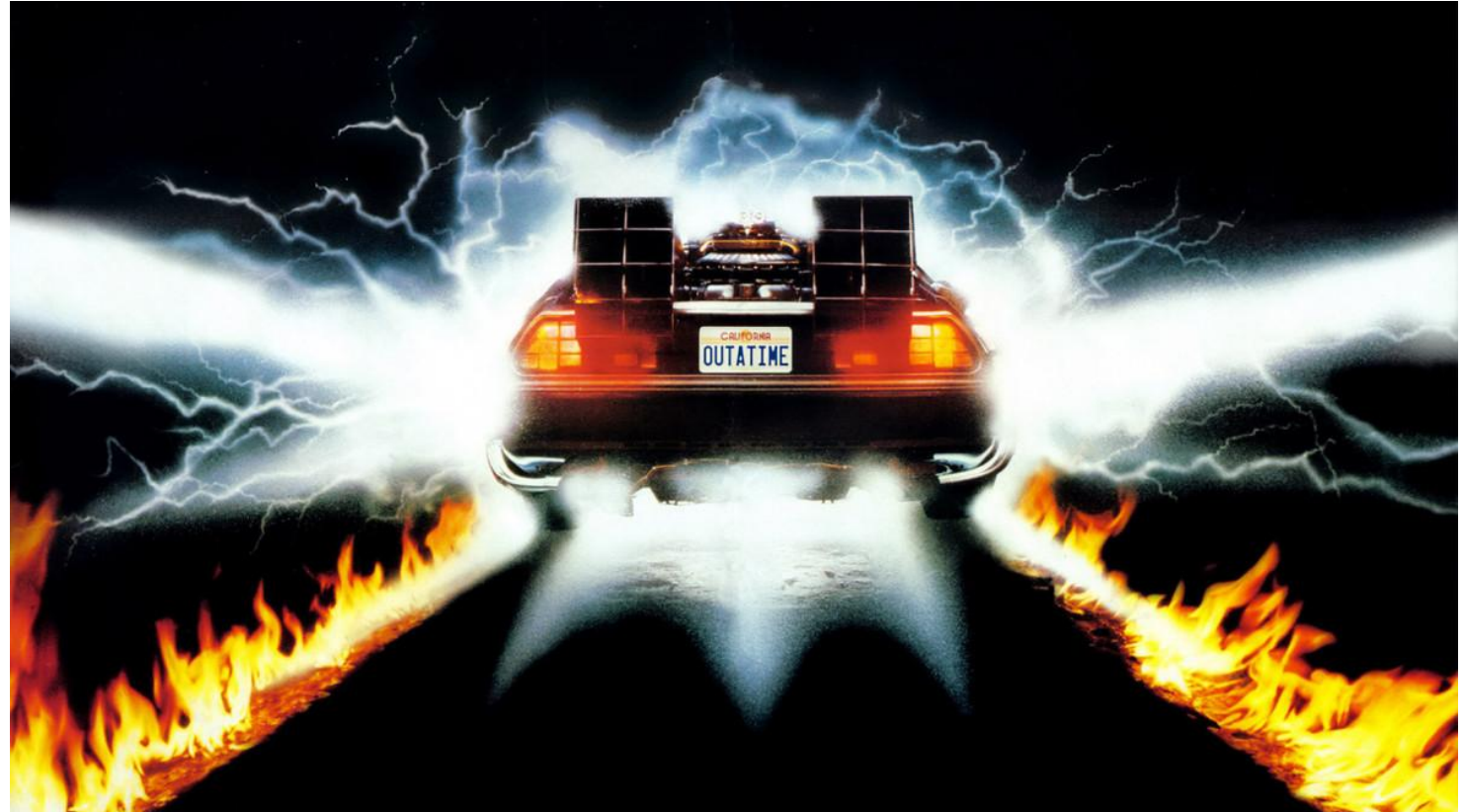

Impactful changes:

● Jobs, Channels and Timers

Extensibility, you can't build everything yourself Make use of more powerful computers

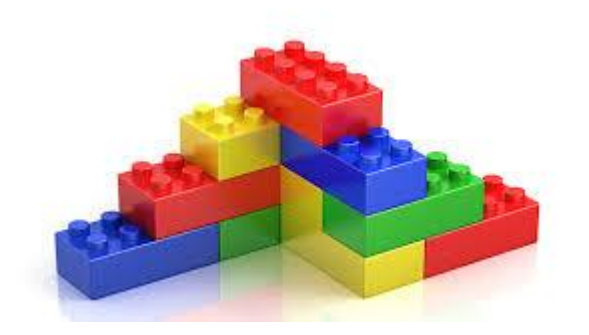

Impactful changes?

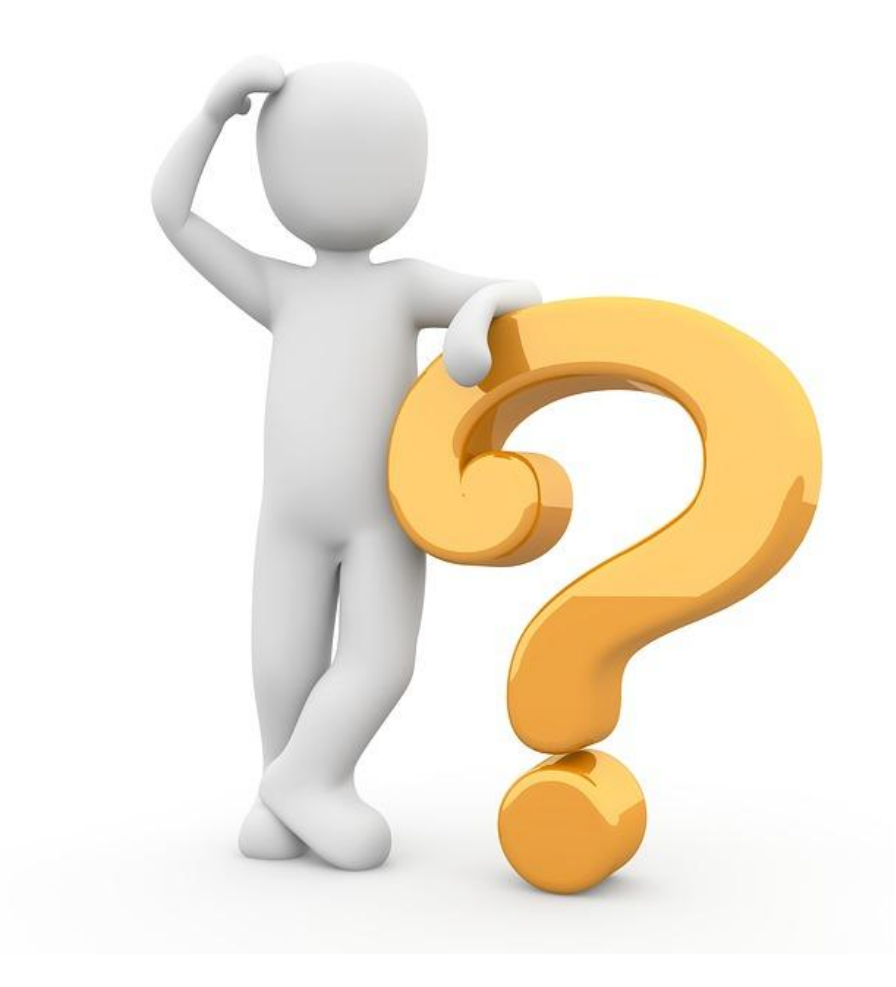

Impactful changes:

• Terminal window Why?

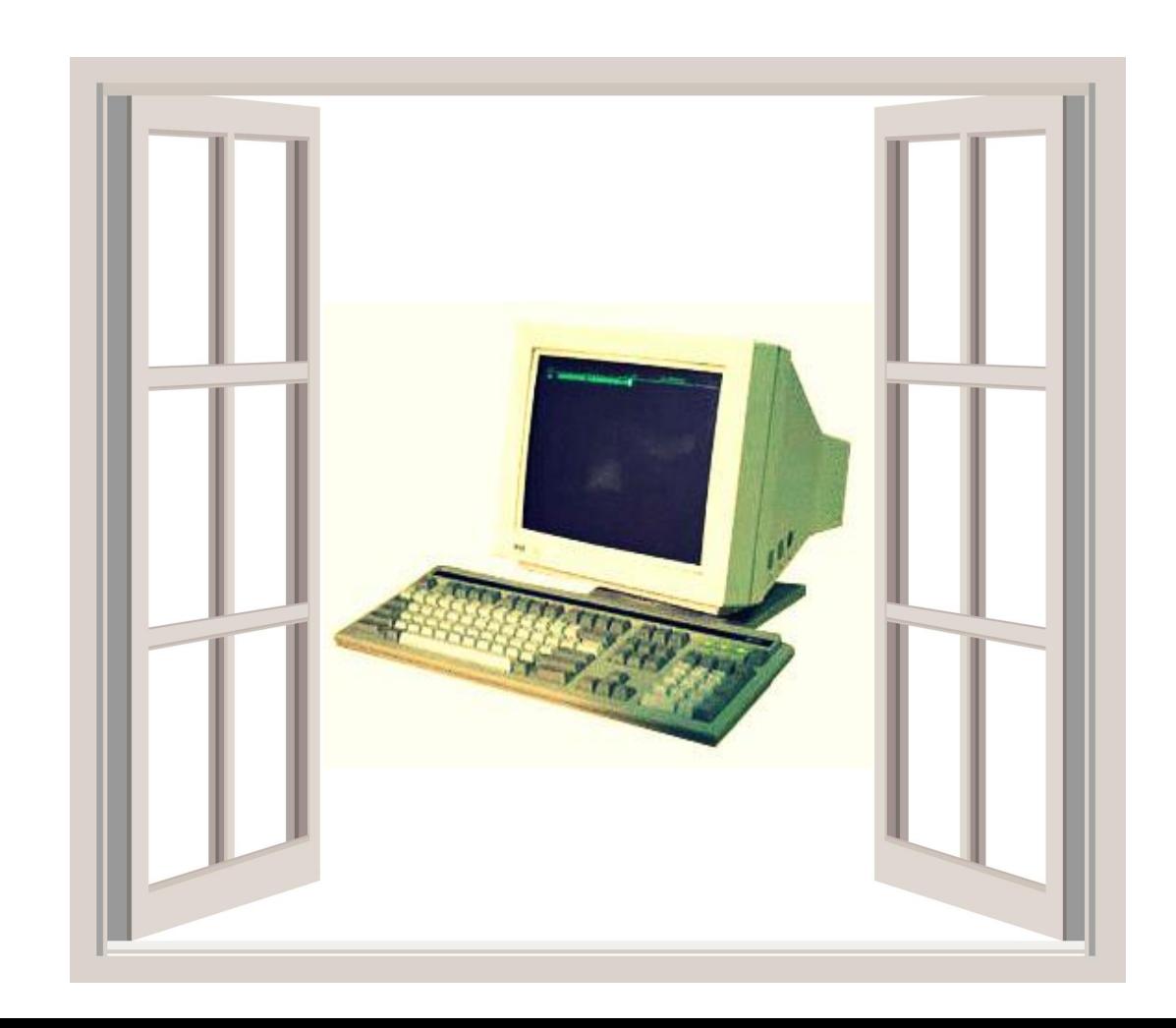

Impactful changes:

● Terminal window Why?

### I want to debug Vim over ssh, which requires:

- 1. Window running gdb
- 2. Window running program being debugged
- 3. Window(s) to edit source code

![](_page_27_Picture_5.jpeg)

Parts needed:

- 1. Terminal emulator: libvterm
- 2. Jobs and channels
- 3. Window toolbar for Step/Next/Continue...
- 4. Balloon to show variable values
- 5. Popup menu

![](_page_28_Figure_7.jpeg)

How the parts are put together:

![](_page_29_Figure_2.jpeg)

![](_page_30_Figure_1.jpeg)

Debugger demo

![](_page_32_Picture_5.jpeg)

![](_page_33_Picture_5.jpeg)

![](_page_34_Picture_5.jpeg)

![](_page_35_Picture_5.jpeg)

What else can you use it for?

![](_page_36_Picture_2.jpeg)

#### Run make in a terminal window

![](_page_37_Picture_9.jpeg)

### Running external command in the GUI

![](_page_38_Picture_9.jpeg)

#### Testing with a screenshot diff

![](_page_39_Figure_2.jpeg)

## Testing old style

### .in file:

```
STARTTEST
:so small.vim
:set belloff=all
/Start cursor here
vaBiBD:?Bug?,/Piece/-2w! test.out
/ \sim Bug
:s/u/~u~/
:s/i/~u~/
: s/0/~~~/
:.w >>test.out
```
#### .ok file:

![](_page_40_Picture_64.jpeg)

### Testing new style

.vim file:

```
func Test move cursor()
 new
 call setline(1, ['aaa', 'bbb', 'ccc', 'ddd'])
 call cursor([1, 1, 0, 1])call assert equal([1, 1, 0, 1], getcurpos([1:])
 call cursor([4, 3, 0, 3])call assert equal([4, 3, 0, 3], getcurpos([1:])
 call cursor(2, 2)call assert equal([2, 2, 0, 2], getcurpos([1:])
  " line number zero keeps the line number
 call cursor(0, 1)call assert equal([2, 1, 0, 1], getcurpos([1:])
```
### Testing with a screenshot

.vim file:

```
func Test_popup_position()
  if !CanRunVimInTerminal()
    return
  endif
  call writefile([
        \ '123456789 123456789 123456789 a',
        \ '123456789_123456789_123456789_b',
                        123',
        \setminus ], 'Xtest')
  let buf = RunVimInTerminal('Xtest', {}}
  call term sendkeys(buf, ":vsplit\<CR>")
```
" default pumwidth in left window: overlap in right window call term sendkeys (buf, "GA\<C-N>") call VerifyScreenDump(buf, 'Test\_popup\_position\_01', { 'rows': 8})

#### Testing with a screenshot diff

![](_page_43_Figure_2.jpeg)

Release: "in a few weeks"

![](_page_44_Picture_2.jpeg)

![](_page_45_Picture_0.jpeg)

# Questions?